# *ACCU-GOLD TOUCH* **Uživatelská příručka**

(Pro použití se všemi modely Accu-Gold Touch)

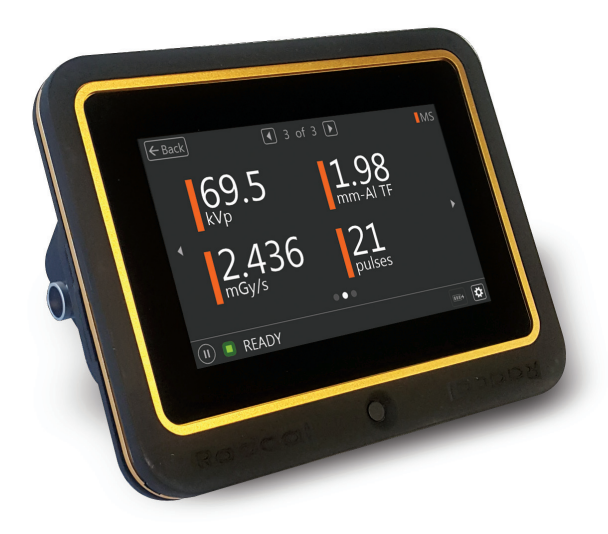

**Radcal**®

### **IÚvod**

Accu-Gold Touch je nová generace rentgenového m**ěř**icího systému, jeho**ž** srdcem je kompaktní multifunk**č**ní modul digitizéru a výkonný, intuitivní firmware. Accu-Gold Touch s vestav**ě**ným displejem je kompaktní, cenov**ě** výhodný a multifunk**č**ní rentgenový analyzátor a vyu**ž**ívá nejnov**ě**j**š**í technologii v oblasti senzor**ů** v pevné fázi, iontových komor se zlatým standardem, mA a sv**ě**telných senzor**ů**.

Accu-Gold Touch má funkce pro zvý**š**ení va**š**í produktivity, jako jsou: rychlé nastavení, snadné pou**ž**ití, automatické nastavení a sb**ě**r dat s více parametry, jedine**č**né dálkové ovládání, snadná analýza dat a okam**ž**ité vyvolání dat. S pomocným senzorovým vstupem a p**ř**izp**ů**sobitelným softwarem máte mo**ž**nost roz**š**í**ř**it se tak, aby vyhovovaly budoucím pot**ř**ebám. Accu-Gold Touch poskytuje mo**ž**nost ulo**ž**it v**š**echna va**š**e m**ěř**ení.

Systém Accu-Gold Touch se skládá z vestav**ě**ného modulu digitizéru, jeho**ž** funkcí je transformovat analogové signály generované **ř**adou senzor**ů** na kalibrované digitální signály. Touch je k dispozici v r**ů**zných modelech, které jsou vhodné pro

specifické aplikace, rozdíly jsou v tom, které senzory lze pou**ž**ít.

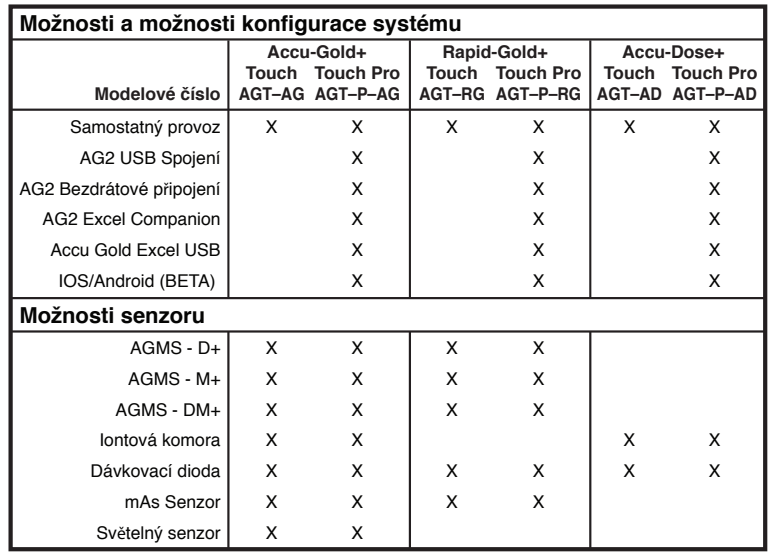

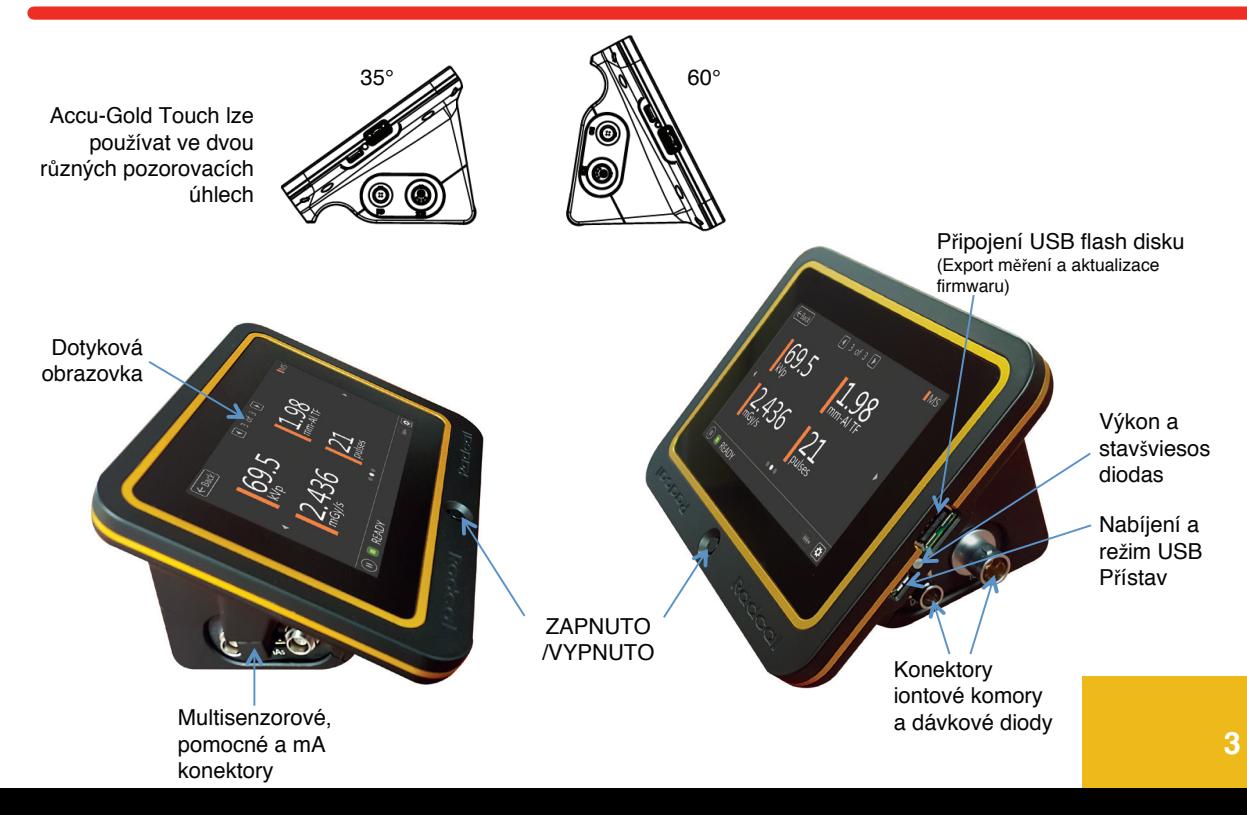

### **Samostatný provoz**

Accu-Gold Touch lze používat jako tradiční ruční měřič se snadno použitelným rozhraním.

Verze "Pro" bude mít spouštěcí nabídku, aby bylo možné používat také Touch v režimech USB a WiFi.

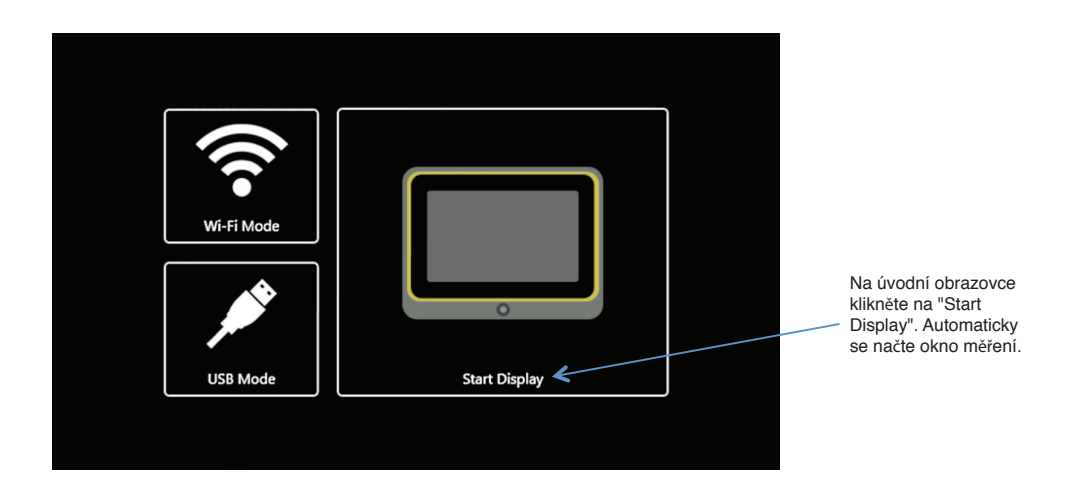

## **Accu-Gold Touch Uživatelská příručka**

Na displeji lze současně zobrazit čtyři výstupy:

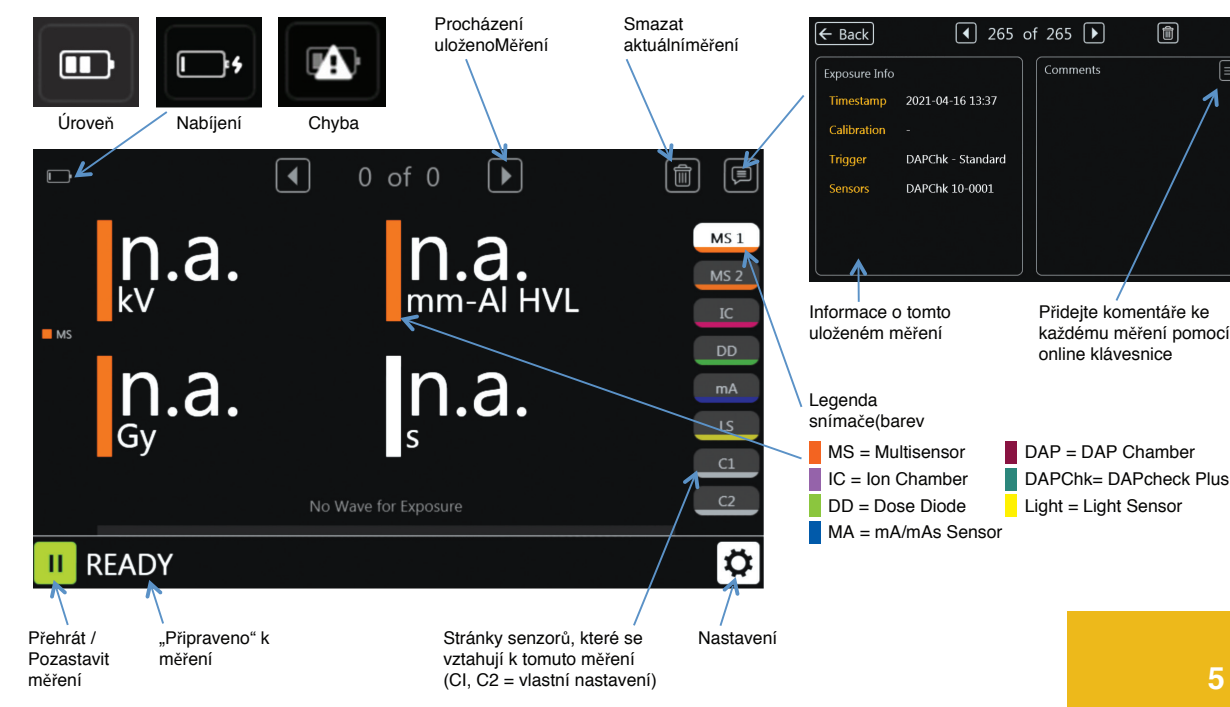

### **Průběhy –**

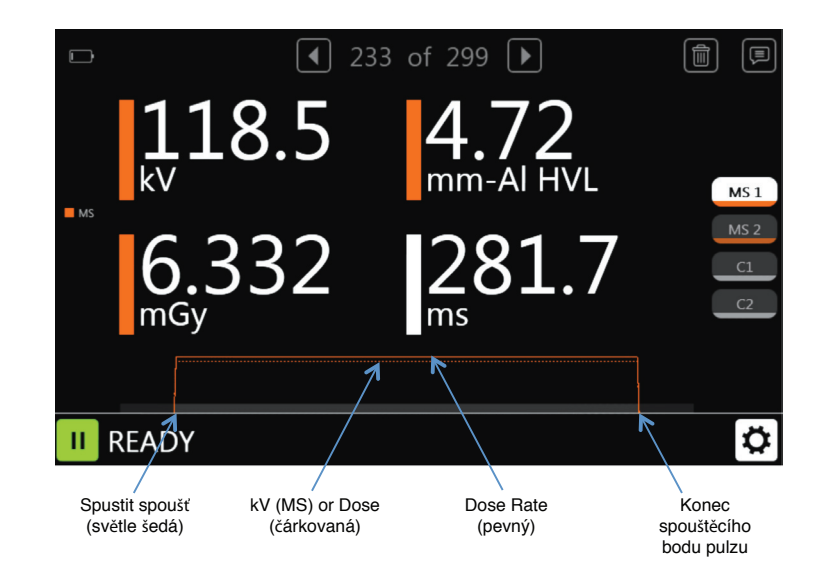

## **Nastavení –**

### **Opatření –**

**Spouštěcí senzor:** Vybráno automaticky. Pokud je zapojeno více ne**ž** jeden senzor, spustí se multisenzor.Pokud **ž**ádný multisenzor, tak dávková dioda. Pokud ani jedno, tak iontová komora. Senzor pou**ž**itý pro spou**š**t**ě**ní bude pro toto m**ěř**ení indikován na panelu Exposure Info (viz str. 5).

**Režim spouštění:** Manuální spou**šť** deaktivuje spou**š**t**ě**ní a umo**žň**uje spustit a zastavit m**ěř**ení stisknutím tla**č**ítka. **Úroveň spouštění:** "Doporu**č**uje se standardní citlivost spou**š**t**ě**ní. Vyberte "Nízká", pokud "Std" není dostate**č**n**ě** nízká. "Nízký" m**ůž**e umo**ž**nit zachycení men**š**ích signál**ů**, ale m**ůž**e také vést k fale**š**ným spou**š**t**ě**ním. Vyberte "High", pokud "Std" zp**ů**sobuje fale**š**né spou**š**t**ě**ní. **Zubní režim:** Navr**ž**eno tak, aby vyhovovalo po**č**áte**č**ním pulz**ů**m kV p**ř**edeh**ř**átí, které se b**ěž**n**ě** vyskytují u n**ě**kterých dentálních generátor**ů**. Dávka z**ů**stává

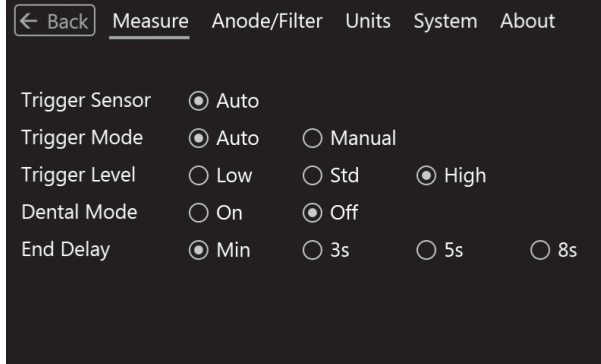

integrována po celou dobu expozice a jsou ovlivn**ě**ny pouze výpo**č**ty kV a **č**asu.

**Zpoždění ukončení:** Mnoho moderních rentgenových generátorů nyní obsahuje průzkumné expozice, které mohou způsobit mezery několika sekund nebo více ve výstupu záření. V některých případech, pokud není zpoždění konce expozice dostatečně dlouhé, může se Accu-Gold pokusit zobrazit výsledky expozice, zatímco generátor dokončuje expozici. Pokud nastane tato situace, můžete zvolit zpoždění konce expozice až 8 sekund. Dávka zůstává integrována po celou dobu expozice a jsou ovlivněny pouze výpočty kV a času. Průzkumný puls bude při výpočtu příkonu dávky ignorován.

#### **Anode/Filter Calibrations Available –**

#### **Anoda / filtr –**

Kalibrace anodového filtru, které jsou k dispozici pro provád**ě**ní m**ěř**ení, budou záviset na multisenzoru, který pou**ž**íváte. Diagnostický multisenzor zobrazí pouze diagnostické kalibrace, iontová komora neuká**ž**e **ž**ádné. N**ě**které kalibrace vy**ž**adují, aby m**ě**l multisenzor specifickou vestav**ě**nou kalibraci a zobrazí se pouze v takovém p**ř**ípad**ě**. Zvolte kalibraci vhodnou pro stroj, který m**ěř**íte.

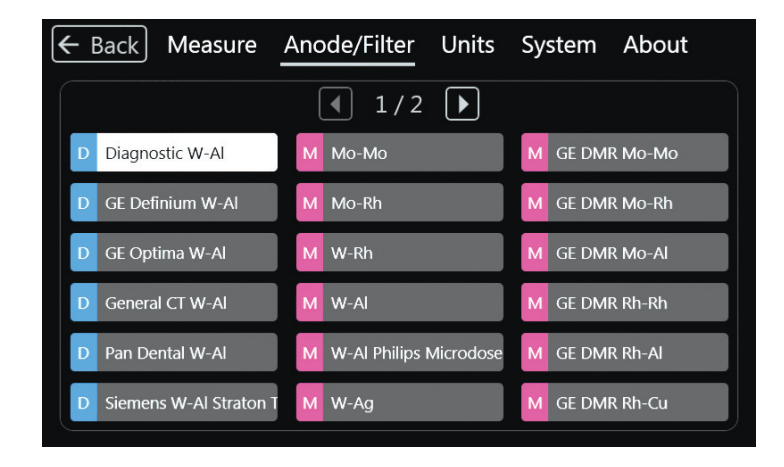

### **Dostupné kalibrace anody/filtru – (pokračování)**

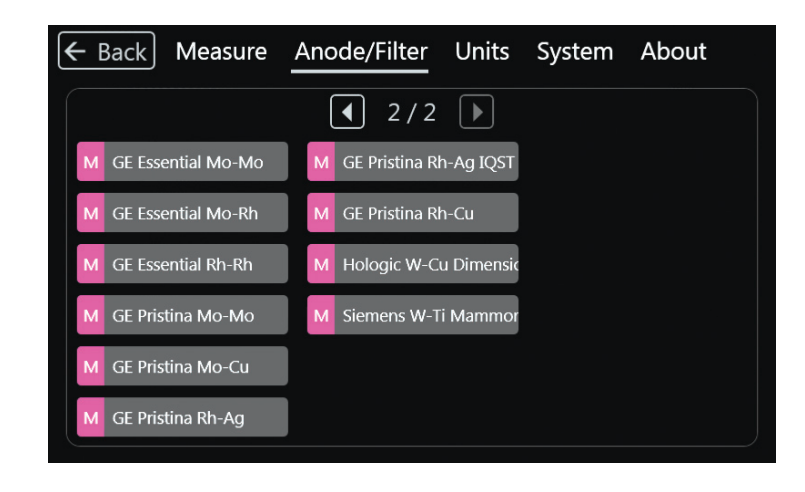

#### **Systém –**

Obrazovka ztmavne po 30 sekundách nečinnosti. Dotykem obrazovky nebo provedením měření jej obnovíte. Jednotka se vypne po 5 minutách.

Měření lze exportovat na USB flash disk a prohlížet pomocí softwaru Accu-Gold 2 (V2.46 nebo novější). Zkopírujte exportovaný soubor do PC s AG2. Poklepejte na tento soubor a otevře se v softwaru AG2.

Dotyk zobrazuje pouze poslední300 měření, ale bude exportovánovšechna jeho měření se rozbijípřevést soubory do relací.(Relace je všechna měřenímezi dobou, kdy je dotekzapnuto a poté vypnuto.)

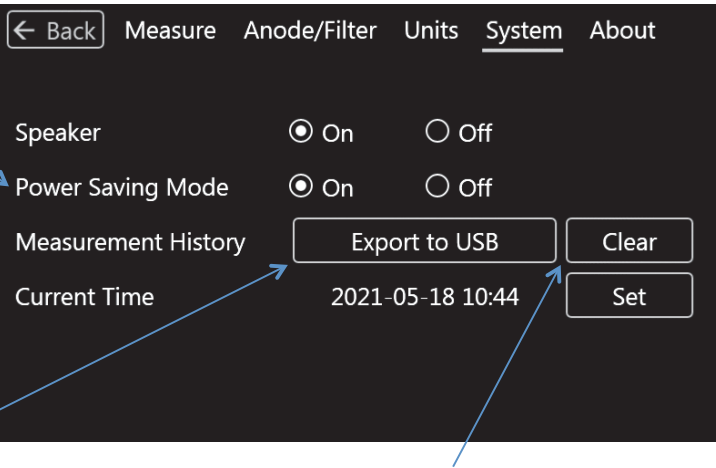

Clear – vymaže veškerou historii měření

#### **Přizpůsobení výsledků měření –**

Výsledky měření na přizpůsobitelných stránkách C1 a C2 lze upravit tak, aby zobrazovaly jakýkoli výstup na kterékoli stránce. Na jedné stránce lze zkombinovat více senzorů, které zobrazují požadované výsledky, aniž by bylo nutné stránky měnit.

Dotkněte se libovolného výsledku měření. Otevře se stránka, která vám umožní nahradit zobrazený výsledek jiným. Vyberte požadovaný a stiskněte Back.

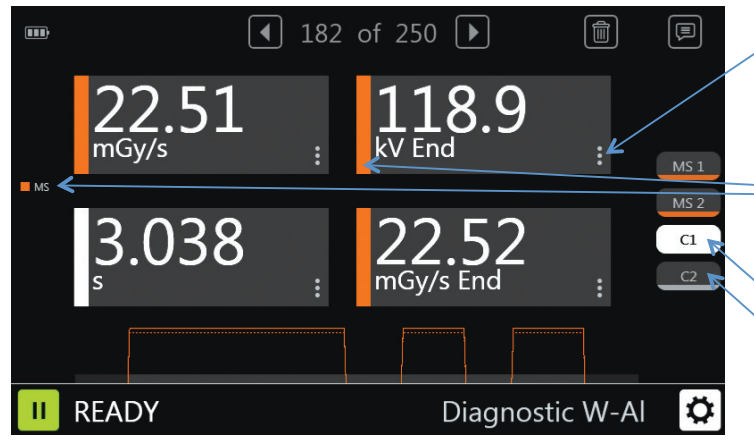

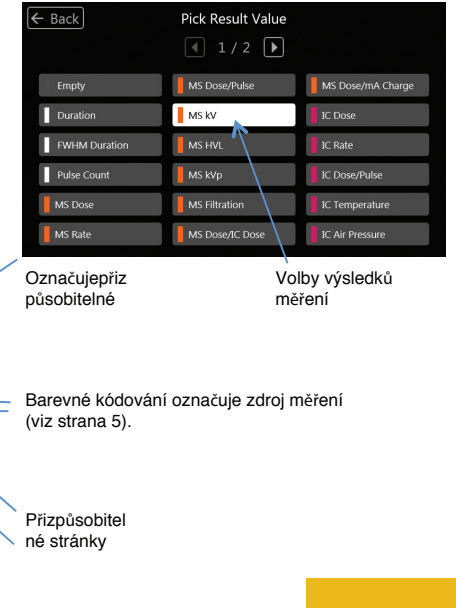

#### **Výběr výstupu měření –**

Tato tabulka ukazuje, na kte obrazovce se výstup zobrazí.

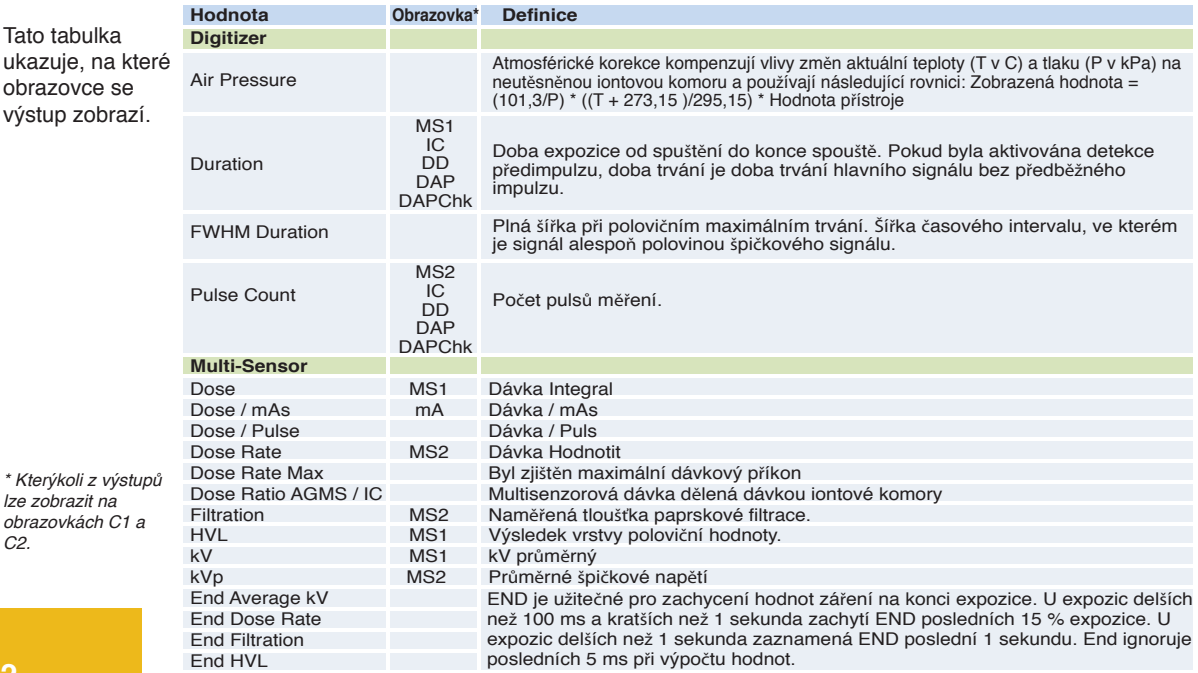

C2.

lze zobrazit na

### **Measurement Output Selection – (continued)**

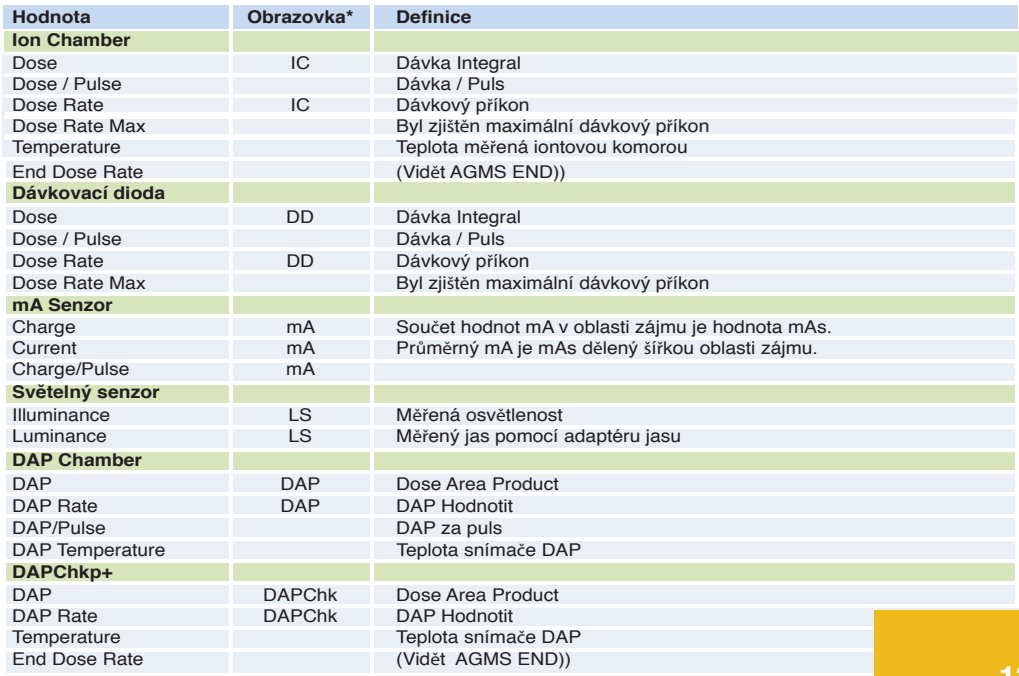

## **Accu-Gold Touch Uživatelská příručka**

### **Nastavení hardwaru**

- 1. P**ř**ipojte senzor(y) k Touch.
- 2. Umíst**ě**te senzor, abyste provedli m**ěř**ení.

**Poznámka:** Umíst**ě**te senzor p**ř**ed stisknutím tla**č**ítka Play; pohyb senzoru nebo kabelu b**ě**hem m**ěř**ení m**ůž**e spustit chybné m**ěř**ení.

3. Umíst**ě**te senzor do dráhy rentgenového paprsku.

**Poznámka:** P**ř**ed m**ěř**ením se ujist**ě**te, **ž**e se teplota iontové komory (pokud je pou**ž**ita) stabilizovala.

4. Stiskn**ě**te tla**č**ítko P**ř**ehrát.

5. Firmware za**č**ne inicializovat hardware, jak ukazuje stav ve spodní **č**ásti obrazovky. Je-li p**ř**ipojena iontová komora, je t**ř**eba spustit a stabilizovat p**ř**edp**ě**tí.

6. Jakmile se ve spodní **č**ásti obrazovky zobrazí zpráva "READY", m**ůž**ete provést m**ěř**ení.7. Aktivujte rentgenový p**ř**ístroj pro zachycení expozi**č**ních dat.

8. Po dokon**č**ení expozice Touch automaticky ulo**ž**í a zobrazí data pro m**ěř**ení.

9. Kdykoli si m**ůž**ete prohlédnout výstupy aktuálního m**ěř**ení nebo p**ř**edchozích m**ěř**ení. Podle pot**ř**eby prove**ď**te dal**š**í expozice.

**Poznámka:** V**š**echna m**ěř**ení jsou automatická (krom**ě** re**ž**imu ru**č**ního spou**š**t**ě**ní), dokud nestisknete tla**č**ítko Pozastavit.

10. Pot**ř**ebujete-li p**ř**emístit senzor(y), klepn**ě**te na tla**č**ítko **Pause** (Pozastavit), **č**ím**ž** senzor do**č**asn**ě** p**ř**epnete do stavu offline a zabráníte tak neúmyslnému p**ř**idání nulových expozic do va**š**ich m**ěř**ení.

11. A**ž** budete p**ř**ipraveni provést dal**š**í m**ěř**ení, klikn**ě**te na tla**č**ítko P**ř**ehrát.

Měření pomocí mamografických senzorů v pevné fázi

P**ř**ed provedením expozice se ujist**ě**te, **ž**e jste zvolili kombinaci anoda/filtr, která nejlépe odpovídá m**ěř**enému stroji (viz strana 8 a 9). Kalibrace sníma**č**e Radcal p**ř**edpokládají, **ž**e na horní **č**ást sníma**č**e je umíst**ě**na 2,2 mm polykarbonátová lopatka nebo simulovaná lopatka (model 8154).

Provád**ě**ní m**ěř**ení s více p**ř**ipojenými senzory

Accu-Gold Touch umo**žň**uje p**ř**ipojit a**ž** p**ě**t senzor**ů** (v závislosti na modelu) sou**č**asn**ě** a sbírat data ze v**š**ech p**ř**ipojených senzor**ů**.

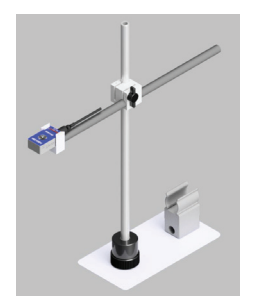

#### **Nabíječka baterií**

Ikona baterie na displeji ukazuje přibližný stav nabití. Když úroveň nabití baterie klesne na přibližně 25 %, LED dioda začne blikat zeleně/červeně (nebo modře/červeně v režimu WiFi).

Nabíječka dodávaná s Touch byla zvolena tak, aby optimalizovala nabíjení baterie. Typická doba nabíjení zcela vybité baterie je přibližně 5 hodin.

Když je nabíječka zapojena, LED svítí žlutě (purpurová v režimu WiFi). Blikání znamená, že se nabíjí, po dokončení svítí. Touch lze používat během nabíjení a nabíječku lze nechat připojenou neomezeně dlouho.Pokud je baterie vybitá, dojde k malé prodlevě, než se nabije natolik, aby fungovala.

Touch lze nabíjet pomocí jiných nabíječek nebo dokonce pomocí USB portu počítačedoba nabíjení se může lišit v závislosti na zdroji a způsobu jeho rozpoznání.

### **USB Flash Drive**

Čas od času budou poskytovány aktualizace firmwaru. Chcete-li nainstalovat aktualizaci, pomocí uvedeného odkazu stáhněte soubory na flash disk. V té době budou poskytnuty další pokyny.

#### *POZOR*

**Nevyhazujte výrobek do tepla, ohně nebo vody. Nesprávné použití, pád nebo nadměrná síla může způsobit poškození produktu.**

#### **Režim USB – pomocí softwaru Accu-Gold 2**

Připojte řídicí jednotku k PC pomocí dodaného micro USB kabelu (nebo použijte standardní micro USB-A až USB-B kabel) a připojte libovolný senzor, kterým chcete měřit. Maximální délka USB kabelu je 3 metry. Můžete použít 5metrový kabel, ale v některých případech můžete zaznamenat problémy s rušením. Více než 5 metrů vyžaduje použití aktivního prodloužení (kontaktujte Radcal).

Spusťte Accu-Gold 2 na vašem počítači a na úvodní obrazovce vyberte "Connect via USB". V režimu USB nebo WiFi si přečtěte uživatelskou příručku Accu-Gold 2.

Když software zobrazí stav "Připraveno" v levém dolním rohu okna, můžete začít měřit.

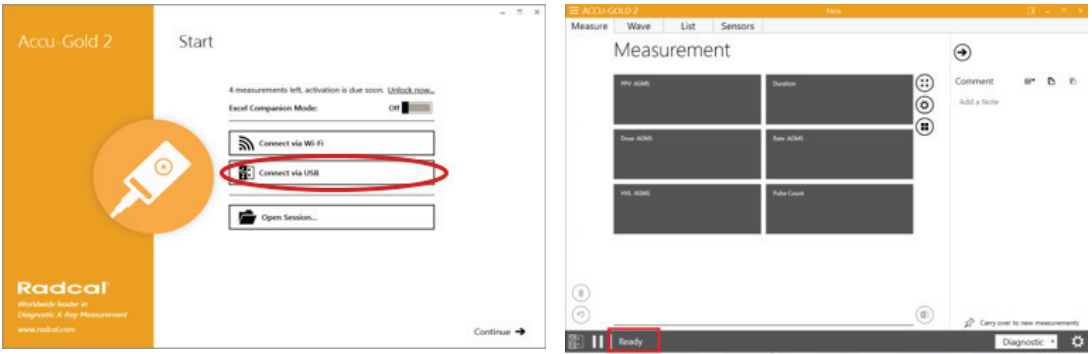

#### **Režim WiFi – pomocí softwaru Accu-Gold 2**

Zapněte řídicí jednotku a na úvodní obrazovce vyberte "Wifi Mode" a poté klikněte na "Start Wi-Fi"

Displej na řídicí jednotce zhasne, když modrá LED rychle bliká, je zařízení připraveno k připojení. Spusťte Accu-Gold 2 a na úvodní obrazovce vyberte "Připojit přes Wi-Fi". Když software zobrazí "Připraveno", můžete začít měřit.

Pokud se připojení nezdaří, přejděte do správce připojení systému Windows a vyberte TouchXX-XXXX a klikněte na připojit.

Pokud je požadován PIN, klikněte na podtržený text pod "Připojit pomocí bezpečnostního klíče" a jako heslo zadejte 12345678. Po připojení bude stav "Žádný internet. zabezpečeno".

Nyní můžete kliknout na tlačítko "Start" na obrazovce měření a v pohotovostním režimu pro inicializaci.

Po dokončení vypněte jednotku. Než LED zhasne, může dojít ke zpoždění.

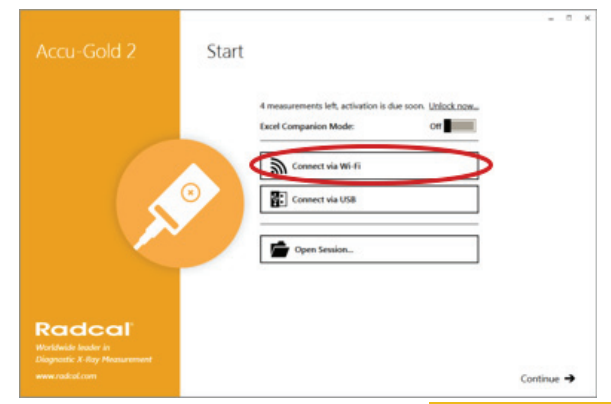

## **Accu-Gold Touch Uživatelská příručka**

#### **Accu-Gold Touch Specifikace --**

#### **Specifikace displeje**

Řešení: 800 x 480 Klepněte na Typ: Capacitive Touchscreen Type: LCD TFT TN equipped with chemically tempered float glass, pencil hardness 7H, LED backlighting Orientace: Automaticky se oto**č**í na základ**ě** orientace obrazovky

#### **Environmentální specifikace**

Provozní teplota: 15 °C to 35 °C Tlak: 60 to 105 kPa Vlhkost vzduchu: Up to 80% RH or 20 g/m<sup>3</sup> Skladování: Teplota 0 °C až +60 °C

#### **USB ports**

Flash drive: Standard USB A 2.0 Charger/USB mode (Touch Pro): Standard USB B 2.0 micro

#### **Specifikace bezdrátové komunikace (Touch Pro)**

Network Standard Support: IEEE 802.11b/g/n Frequency band: 2.400 - 2.472 Ghz, channels 1-11 Antenna power: <10 mW/MHz Connectivity: Access Point mode Wireless Security: WPA2 secure encryption Networking Protocol: TCP Regulatory Approvals: EU (ETSI), FCC, IC (Industry Canada), Japan (Telec)

#### **Power Specifications**

Baterie: 5.5 Ah Li-Poly (single-cell) Životnost baterie: > 8 hodin při běžném používáníDoba nabíjení: <5,5 hodiny (maximálně do úplného nabití) Charger: Radcal part number PRS/PSA10F-050 (5V, 2.0A) Input: 90 to 264 VAC, 47 to 63 Hz AC power supply blades (international kit) PRS/PSA10F-Q (D)

#### **Dodržování (see https://radcal.com/downloads-conformity/ for Prohlášení o shodě)**

Modely Accu-Gold Touch Basic a Pro spl**ň**ují po**ž**adavky ISO/IEC/UKCA: P**ř**edpisy o elektromagnetické kompatibilit**ě**, P**ř**edpisy pro elektrická za**ř**ízení (bezpe**č**nost), P**ř**edpisy o omezení pou**ž**ívání ur**č**itých nebezpe**č**ných látek v elektrických a elektronických za**ř**ízeních, P**ř**edpisy EMC (shoda omezena na 3m USB kabel).Výkon: IEC 61674, IEC 61676

#### **Směrnice o životním prostředí:**

1. Radcal splňuje požadavky směrnice 2002/06/ES (WEEE), kategorie 9, a zavedl úplnou shodu. (Příručky jsou k dispozici na vyžádání.)

2. Radcal splňuje požadavky směrnice 2015/863/EU (RoHS3).

3. Accu-Gold/Rapid-Gold/Accu-Dose+ je v souladu s čínským značením RoHS a EFUP podle článku 6.2 SJT/11364:2006 pro elektronické informační produkty.

4. Radcal splňuje požadavky směrnice EC1907/2006 (REACH).

### **Záruka na měřicí systém Accu-Gold**

Společnost Radcal Corporation zaručuje, že v případě, že by se do jednoho roku od data odeslání objevily jakékoli vady materiálu nebo zpracování, společnost přebírá plnou odpovědnost za bezplatný servis zařízení své výroby po vrácení zařízení společnosti Radcal s náklady na dopravu. předplacené zákazníkem. Náklady na vrácení zásilky zákazníkovi pozemní dopravou hradí Radcal, pokud se na opravy vztahuje záruka. Tato záruka se nevztahuje na baterie.Radcal nenese odpovědnost za škody nebo zpoždění způsobené závadami nad rámec oprav nebo dodání náhradních dílů, ani nenese odpovědnost za jakýkoli vadný materiál vyměněný bez souhlasu Radcal během doby této záruky. Radcal si vyhrazuje právo provádět záruční servis ve své vlastní továrně.

#### **Bezzáruční opravy**

Kalibrace tohoto p**ř**ístroje byla správná v rámci specifikovaných limit**ů**, kdy**ž** p**ř**ístroj opustil na**š**i továrnu. Radcal nem**ůž**e být odpov**ě**dný za zran**ě**ní nebo **š**kody zp**ů**sobené nesprávným pou**ž**itím nebo chybami kalibrace, ke kterým dojde po na**š**í expedici p**ř**ístroje.Pokud Radcal zjistí, **ž**e závada byla zp**ů**sobena nesprávným pou**ž**íváním, abnormálními provozními podmínkami nebo opravami neoprávn**ě**ným personálem b**ě**hem záru**č**ní doby, budou opravy a náklady na dopravu ú**č**továny podle b**ěž**ných sazeb.Pokud se zjistí, **ž**e za**ř**ízení je ve správném provozním stavu, spole**č**nost Radcal za**ř**ízení vrátí a ode**š**le na náklady zákazníka.

### **Radcal**

426 West Duarte Road Monrovia, CA 91016-4591 USA USA (626) 357-7921 Fax USA (626) 357-8863 email sales@radcal.com www.radcal.com

> Radcal Part # MNL/AGTQS 4094382 REV: H Firmware V1.60 & on Printed: May 2021

Copyright © 2018, 2019, 2020, 2021

### **Radcal**®